## **სხვა გამოცდა**

სხვა გამოცდის დასაგეგმად გამოცდების მოდულში ვაჭერთ ეკრანის ზედა მარჯვენა კუთხეში **"+"** ღილაკს და გამოსულ ფანჯარაში ვავსებთ შესაბამის ველებს: **"გამოცდის ტიპში"** ‐ ვირჩევთ **"სხვა გამოცდას"**, ვირჩევთ სემესტრს, კლასს, საგანს, გამოცდის ჩატარების თარიღს, აღნიშნული გამოცდის დასახელებას, გამოცდის ჩატარების დაწყებისა და დასრულების დროს, ვუთითებთ აღნიშნული გამოცდა იყოს გამოქვეყნებული თუ გამოუქვეყნებელი, სექტორს და ვირჩევთ ‐ გამოცდის შეფასება იყოს განმავითარებელი თუ განმსაზღვრელი. იმ შემთხვევაში თუ ავირჩევთ, რომ საგამოცდო შეფასება იყოს **განმავითარებელი**, მეტი ველი აღარ ივსება და პირდაპირ ვაჭერთ ღილაკს **"შენახვა"**.

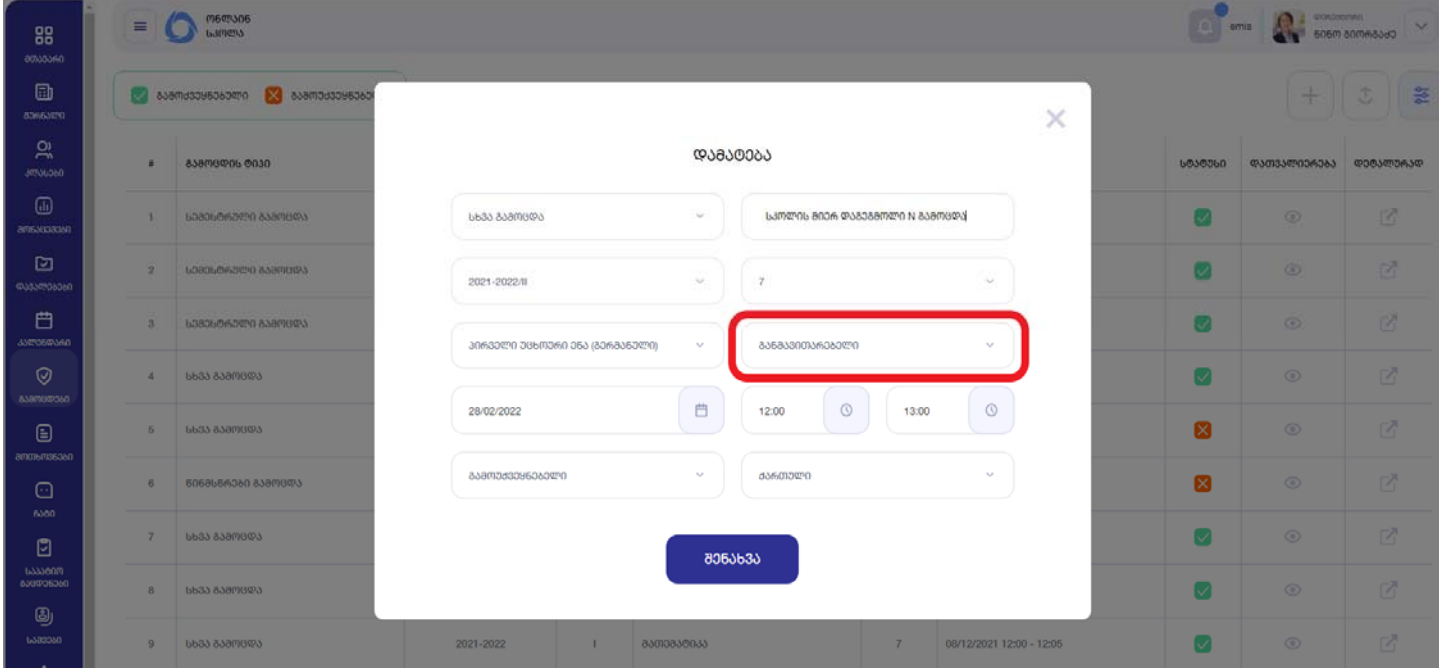

თუ ავირჩევთ, რომ საგამოცდო შეფასება უნდა იყოს **განმსაზღვრელი** ‐ გამოჩენილი სამი დამატებული ველიდან, უნდა ავირჩიოთ ერთერთი, კერძოდ ‐ მიღებული ქულა **"აისახოს სემესტრული შეფასების დათვლისას"**, **"გახდეს სემესტრული შეფასება"**, თუ **"გახდეს წლიური შეფასება"**.

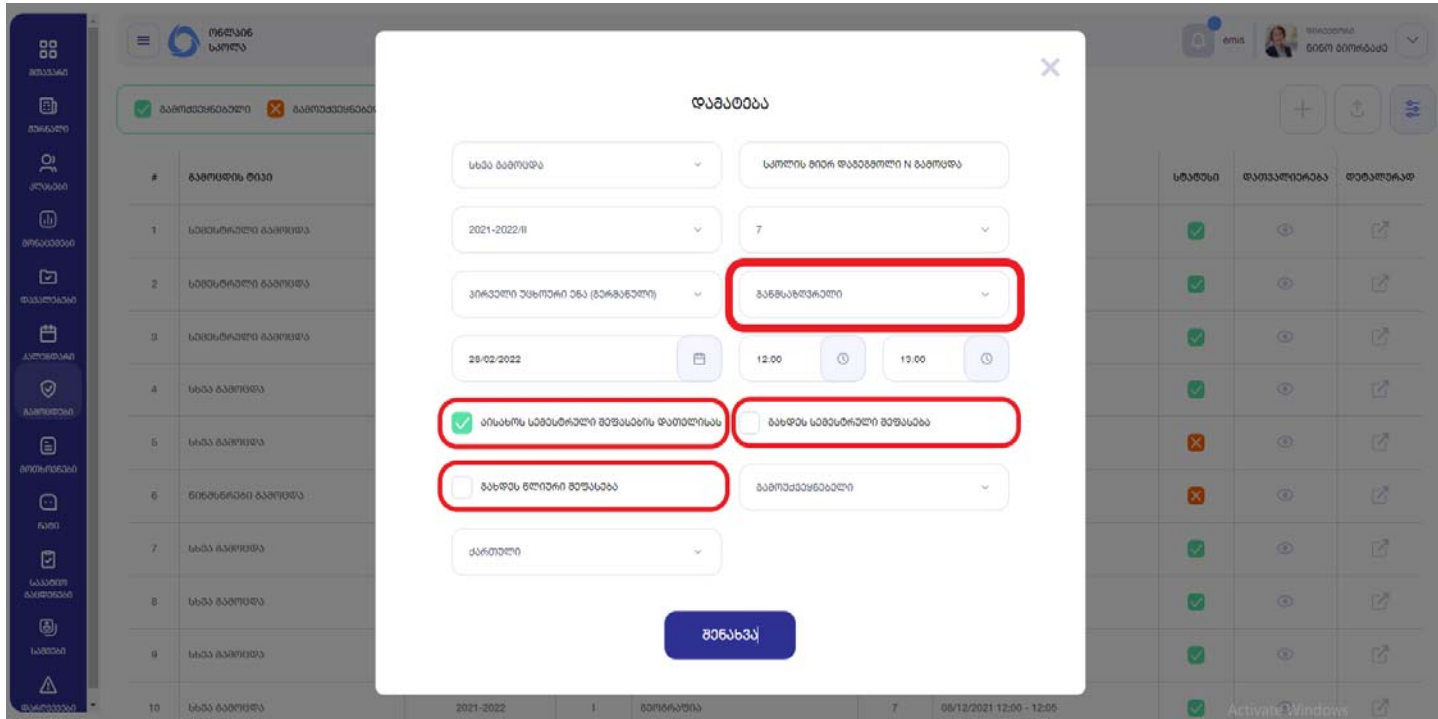

ბოლოს ვაჭერთ ღილაკს **"შენახვა"**. ამის შემდეგ გამოცდა ჩაინიშნება და გამოჩნდება **"გამოცდების"** მოდულის თავფურცელში, რეგისტრირებული გამოცდების 1 ნომრად (როგორც ყველაზე ბოლოს/გვიან ჩანიშნული).